## **Import uren Eagle naar PD&M2012**

Via menupad 7.4.1 kunnen uren via een Excelsheet ingelezen worden in PD&M2012.

#### **Installatie:**

Alvorens dit echt werkt dienen betreffende modules, een parameterinstelling en een uitgebreidere DataDictionary geïnstalleerd te worden. Punt Installatie 1 t/m. 4.

#### **Gebruik:**

Daarnaast dient de Excelsheet aan een bepaalde kolomindeling te voldoen en dient deze op de udisk geïnstalleerd te zijn waarna het inlezen kan starten. Punt Importeren uren fase 1 t/m. 4. Urengegevens zijn vervolgens in PD&M beschikbaar (zie lijstvoorbeelden).

#### **Installatie(1): Modules, te installeren op C:\PDM2012\.. februari 2017 of later**

- Mcadp650.exe lijst module urenadministratie boekingen
- Mcadp651.exe lijst order/uren verdicht
- Mcadp659.exe menu urenadministratie
- Mcadp681.exe import uren Eagle Excelsheet op Udisk

#### **Installatie(2): Language files te installeren op de Ldisk:**

- Mcadp650.nl
- Mcadp651.nl
- Mcadp659.nl
- Mcadp681.nl

#### **Installatie(3): Datadictionary te installeren op de bdisk op de server**

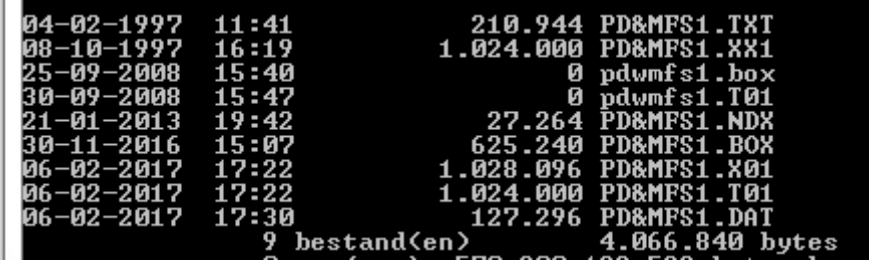

Tabel bewuren1.per is uitgebreid met een extra segment tbv. vastleggen werknemernummer ZH en werknemernaam ZH. Reden: werknemernr ZH is numeriek groter dan 32000; intern kent PD&M alleen nrs. tot 10000. Naam en nummer worden per importrecord vastgelegd bij het inlezen. Het tabelbestand van dit extra segment is bewuren1.x01 op de bdisk.

#### **Installatie(4): Instellen parameters:**

Parameters per terminal instellen kan via module C:\PDM2012\mcadset1.exe.

Parameter 60 dient ingesteld te zijn op 'Interflex' tijdregistratie. Op basis van deze instelling schakelt module P659 (menu tijdregistratie) achter keuze 1 naar module P681 (voorheen P680, I\*\*\*\*\*\*\*x import). Voor zover bekend zij er geen PD&M gebruikers welke nog gebruik maken van I\*\*\*\*\*\*\*x tijdregistratie. Deze instelling is ook bij andere gebruikers van belang tbv. automatische keuze van module 650 en 651 in menu 659.

**Parameter 553** dient 'aan' te staan tbv. start importeren uren. Graag alleen aanzetten op terminal van H\*\* M\*\*\*\*\*\*\*\*\*.

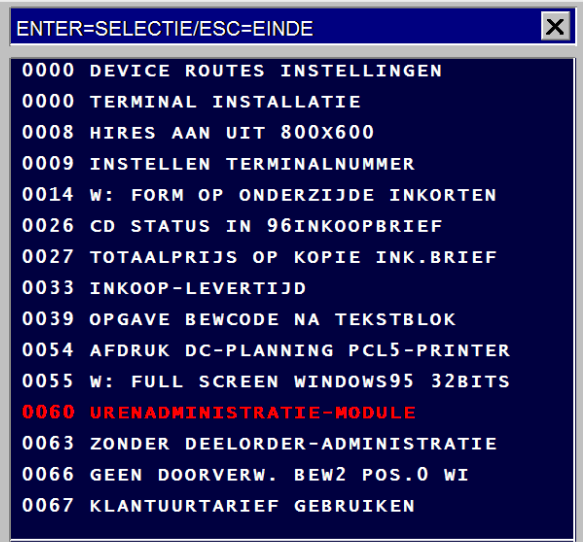

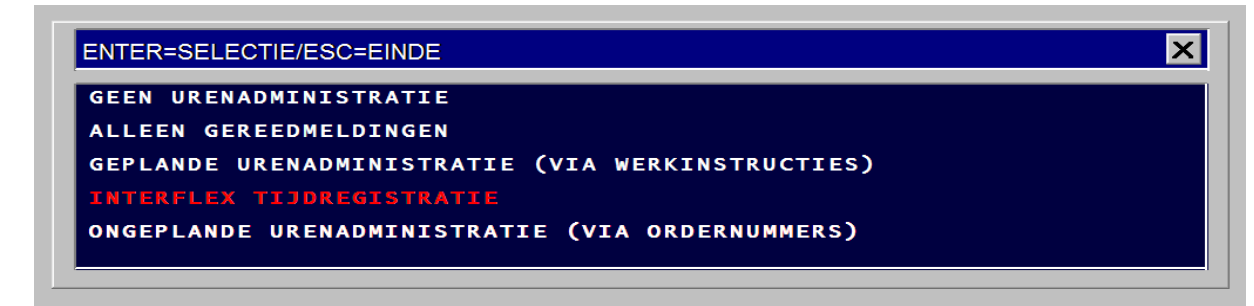

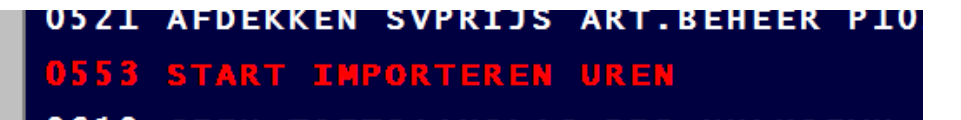

 $\mathbf{x}$ **ENTER=SELECTIE/ESC=EINDE** UIT: START IMPORTEREN UREN AAN: START IMPORTEREN UREN

#### **Importeren uren:**

### **Fase 1: Controle indeling Excelsheet:**

Op de udisk dienen de uren vermeld te staan in de excelsheet met de naam ZH\_produren.xlsx.

In deze Excelsheet dienen de volgende kolommen voor te komen. De volgorde van de kolommen mag afwijken van onderstaand voorbeeld.

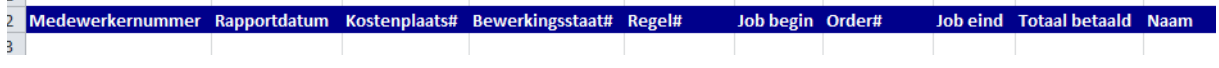

Ofwel:

```
"* CHECKWAARDE 10 KOLOMMEN OP REGEL 1 EN 2
Dim KOLOMHEADER STR$ (99)
KOLOMHEADER STR$ (1) = "Medewerkernummer"
KOLOMHEADER STR$(2) = "Rapportdatum"
KOLOMHEADER STR$(3) = "Kostenplaats#"
KOLOMHEADERSTR$(4) = "Bewerkingsstaat#"
KOLOMHEADER STR$ (5) = "Regel#"
KOLOMHEADER STR$(6) = "Job begin"
KOLOMHEADER STR$(7) = "Order#"
KOLOMHEADER STR$(8) = "Job eind"
KOLOMHEADER STR$ (9) = "Totaal betaald"
KOLOMHEADER STR$ (10) = "Naam"
```
Indien een kolom ontbreekt (..of de kolomomschrijving wijkt af van bovenstaande kolomtekst..) dan verschijnt een melding en eindigt het inlezen. Als Kostenplaats# gewijzigd wordt in Kostenplts# of als de kolom Kostenplaats# ontbreekt dan verschijnt na opgave van de toegangscode onderstaande *fatal error* gevolgd door **'Stop statement ..'** waarna PD&M stopt . Een preview van de excelsheet **ZH\_produren.xlsx** wordt getoond voorafgaand aan opgave van de toegangscode. De toegangscode is gelijk aan die van Interface, periodeafsluiting en nakalkulatie.

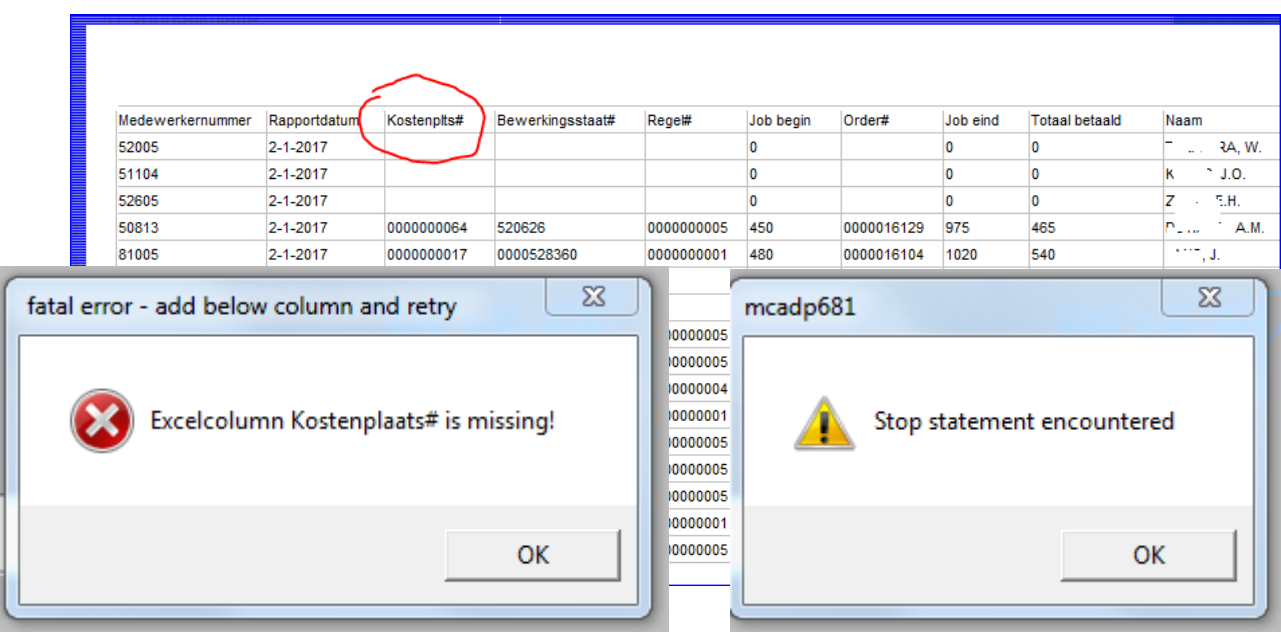

2017 02 15 Import uren Eagle naar PDM2012.docx MB 14022017  $\,$  3 Van 9

## **Fase 2: Beveiliging dubbel inlezen zelfde Excelsheet:**

Tijdens het inlezen wordt het medewerkernummer 'vernield'. Dat wil zeggen: het bestand wordt bij inlezen gevuld met spaties en vervolgens in de FAT leeg gemaakt. Onderstaand scherm geeft aan dat een bestand afwezig is of geen geldig (dus leeggemaakt) bestand is. Onderstaand scherm verschijnt direct na indrukken van de '1' als menukeuze.

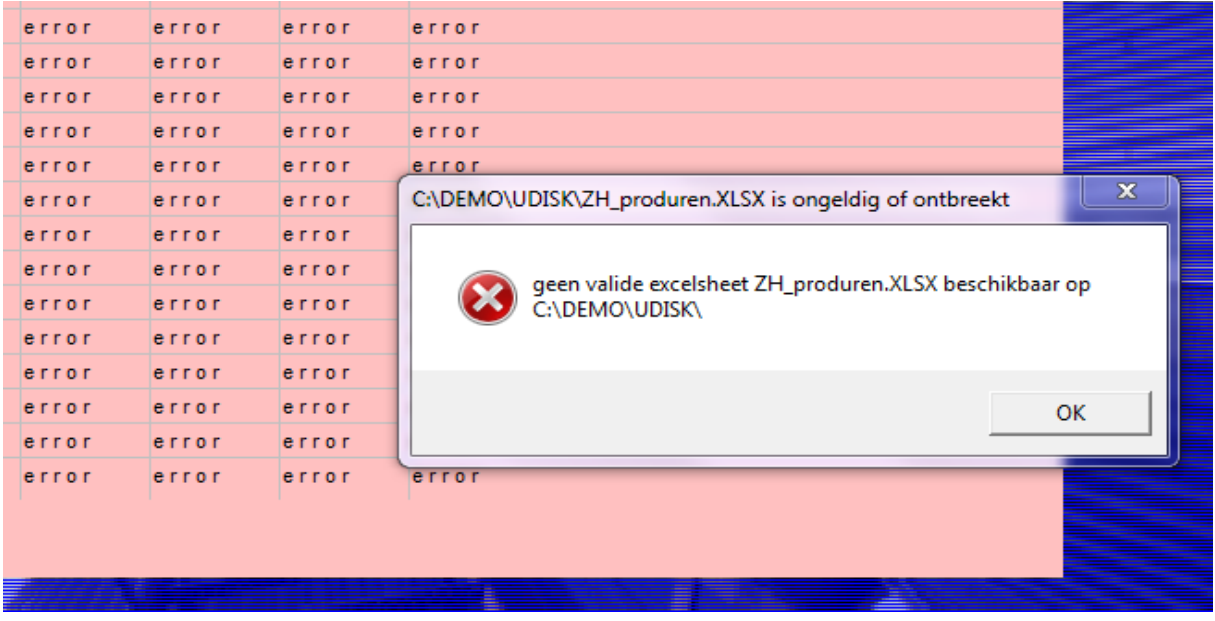

## **Fase 3: inlezen van de mutaties:**

Mutaties worden ingelezen als:

- Absolute waarde van aantal uren groter is dan 0,001
- Het bewerkingstaatnummer geldig is

Zowel geldige als ongeldige boekingsregels worden in het logboek vermeld (zie fase 4)

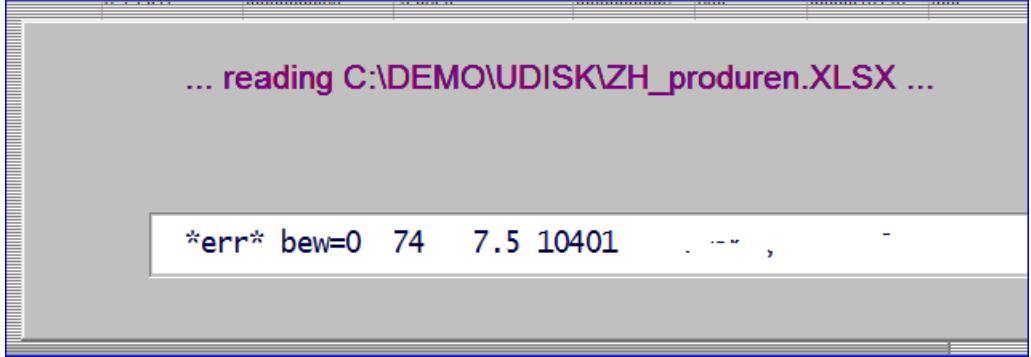

Als na het inlezen de onderstaande foutmelding op het scherm komt dan kan de ingelezen excelsheet niet leeggemaakt worden. Dit kan komen doordat Excel nog open staat met deze excelsheet actief*. De dubbel inlezen beveiliging werkt dan niet*. Sluit Excel altijd af nadat het bestand op de udisk is opgeslagen onder de naam ZH\_produren.xlsx. Na deze foutmelding sluit PD&M geheel af.

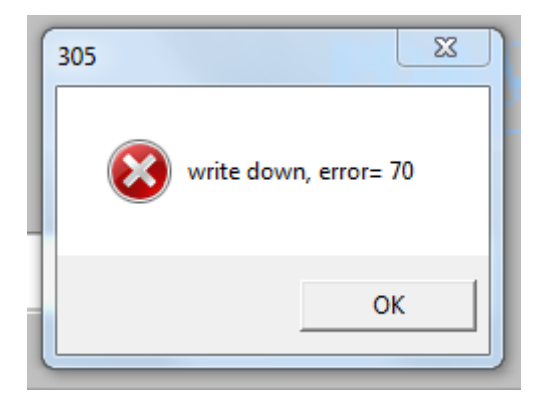

## **Fase 4: na inlezen Excelsheet:**

Na het correct inlezen verschijnt de mogelijkheid om het logboek te bekijken/af te drukken met daarin opgave van wel en niet verwerkte boekingen:

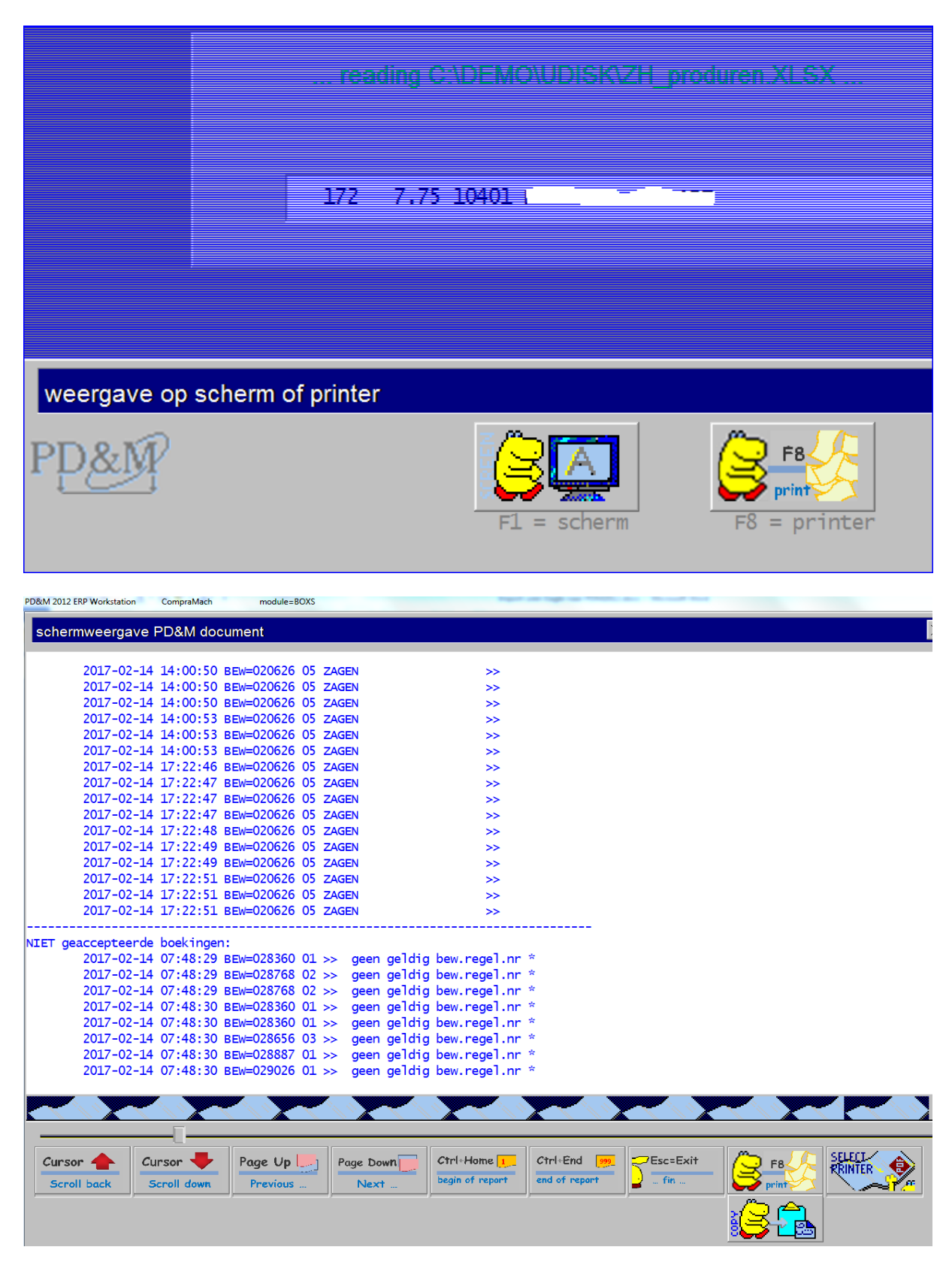

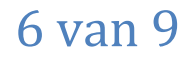

Per datum wordt op de bdisk een logboek aangelegd met niet geaccepteerde boekingen (error bestand) en de wel geaccepteerde boekingen (ok bestand).

Foutboekingen, te bekijken met kladblok:

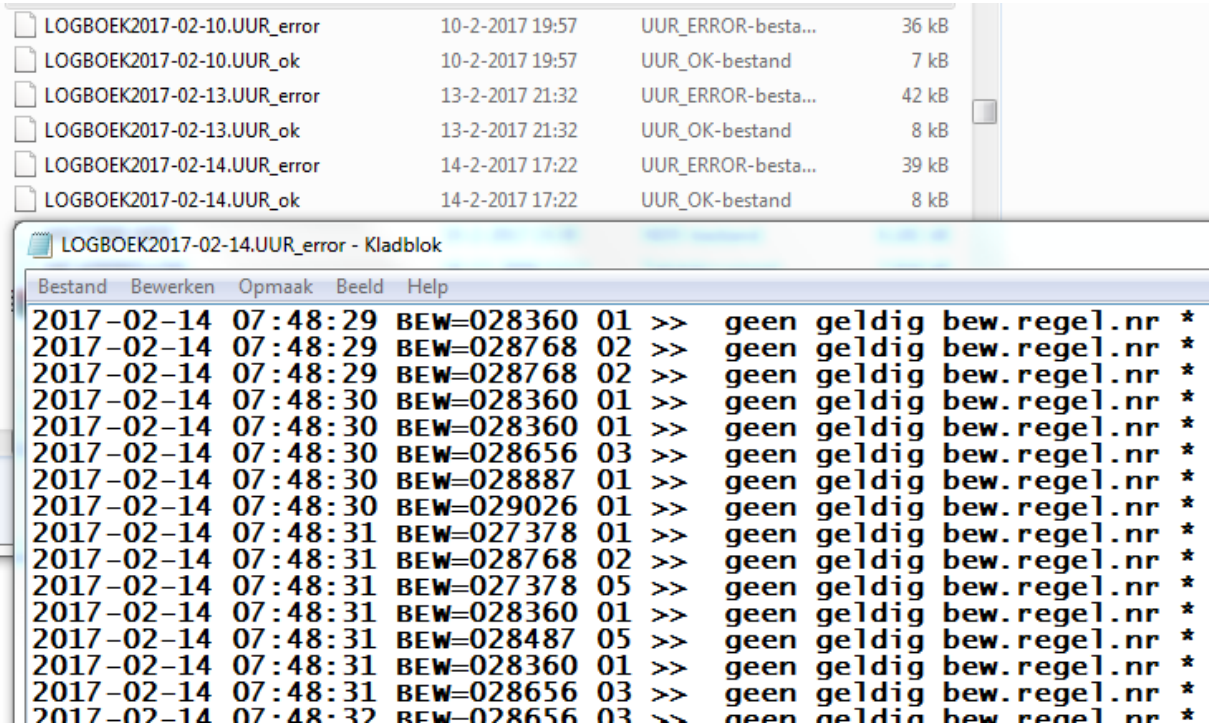

Geaccepteerde boekingen:

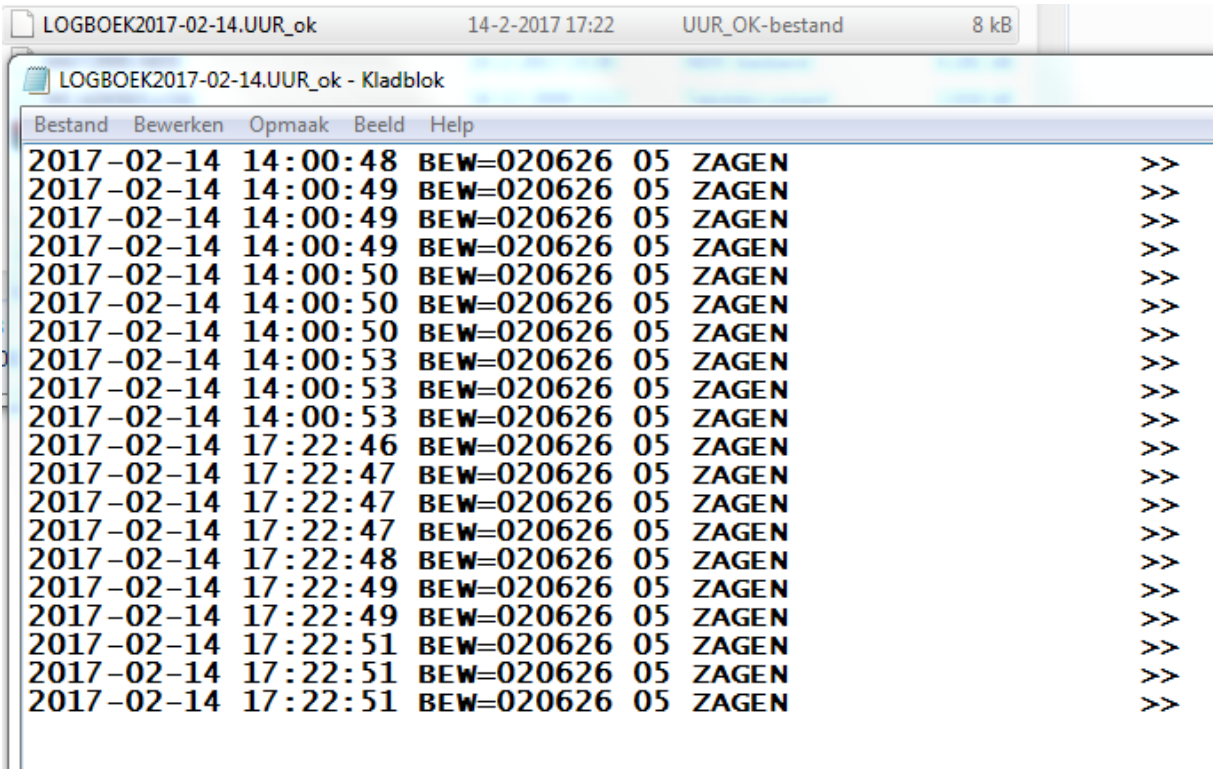

## **Lijstvoorbeelden:**

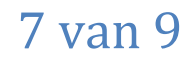

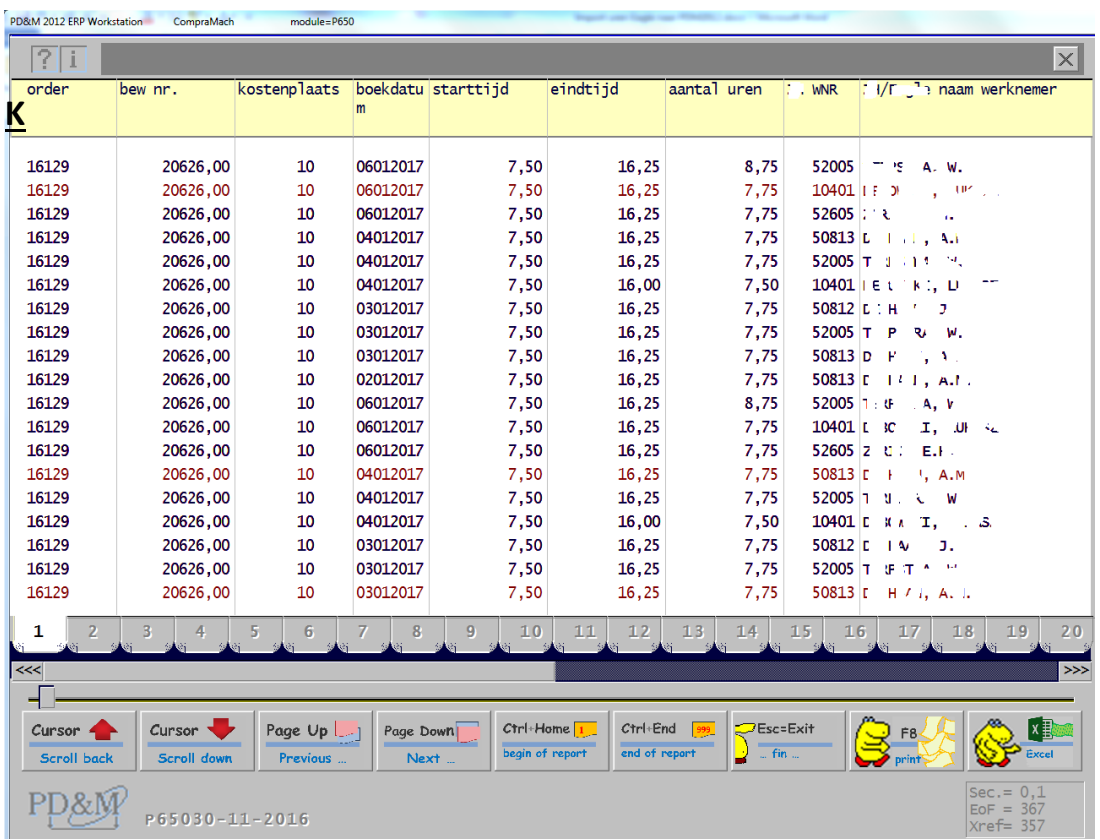

# **Keuze 7.4.4: ingelezen mutaties**

# **keuze 7.4.5: verdichte mutaties**

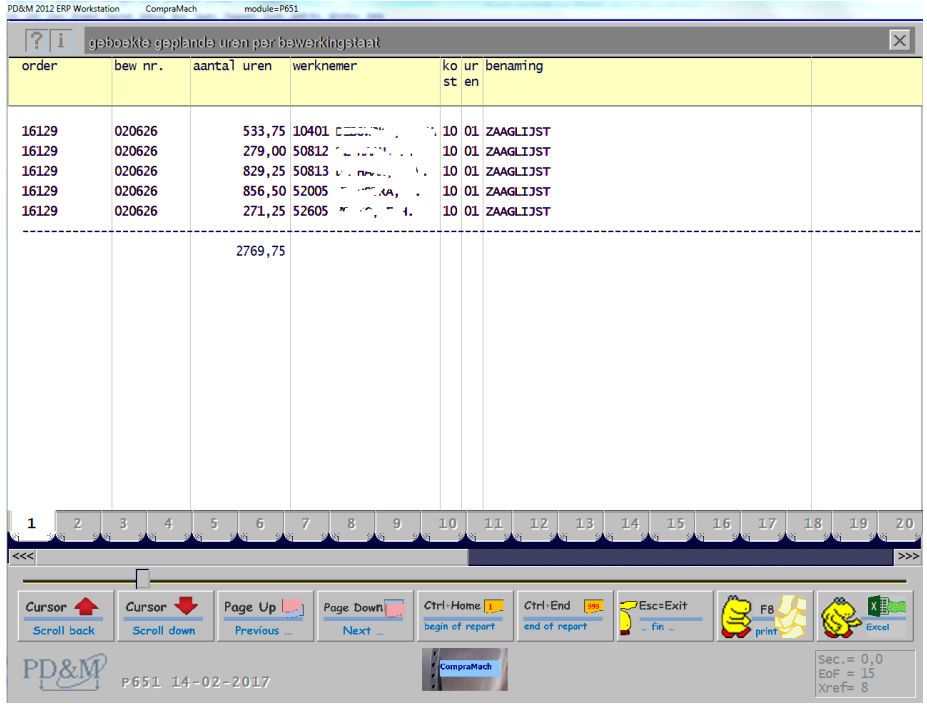

## **Keuze 8.1 voortschrijdende kalkulatie:**

## **Per bewerkingstaat:**

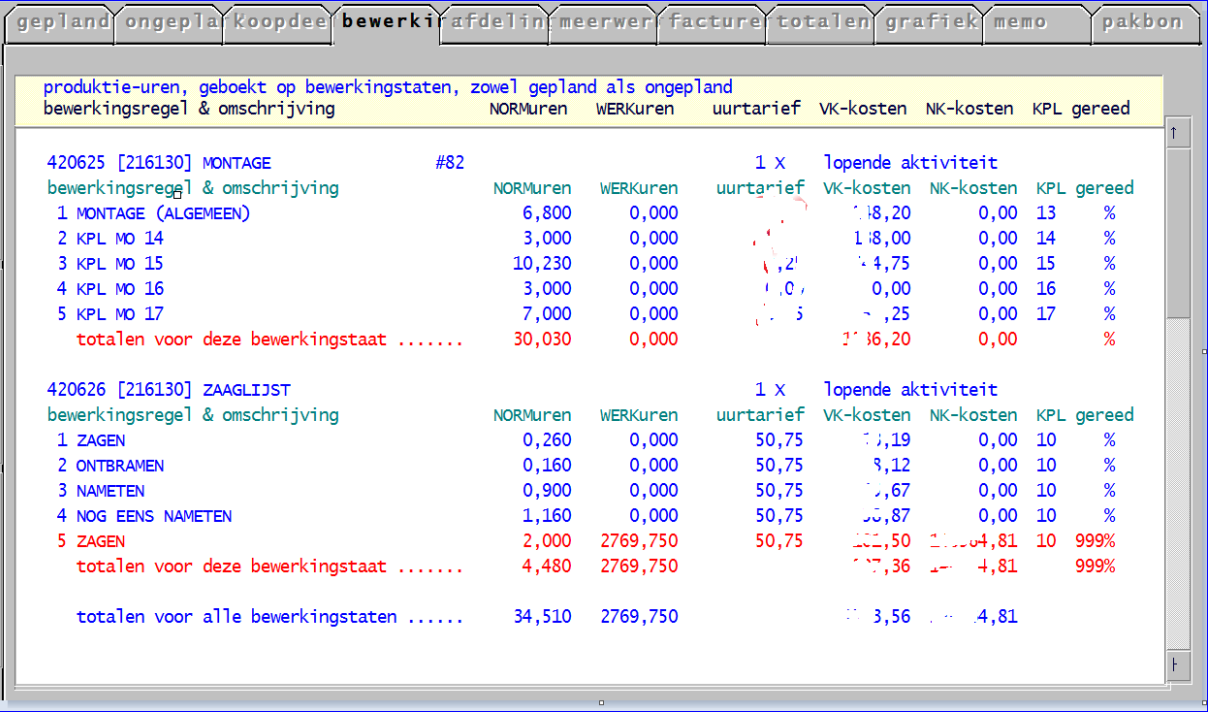

## **Per afdeling:**

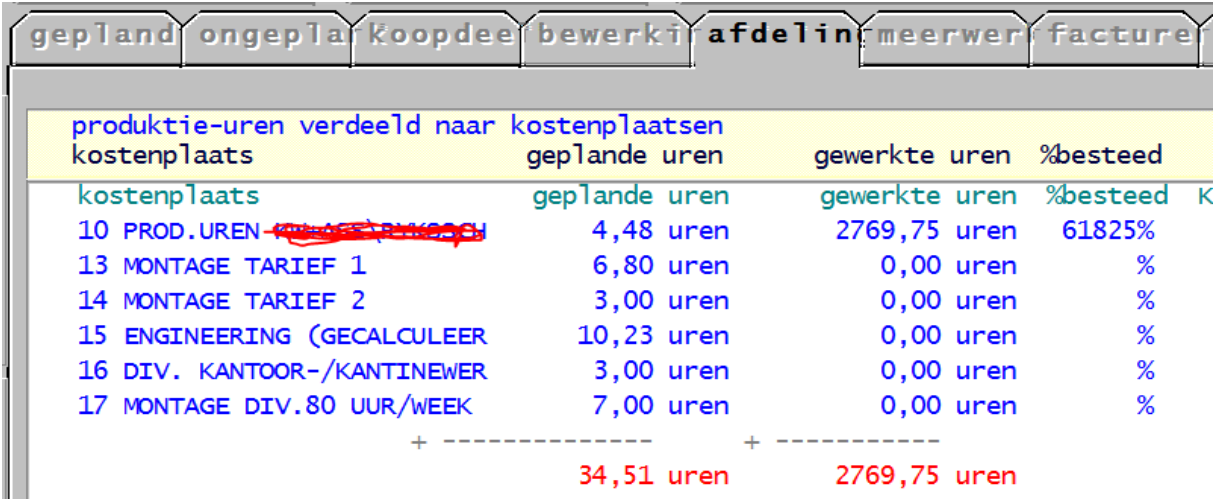

# **Kort Onderhanden werk:**

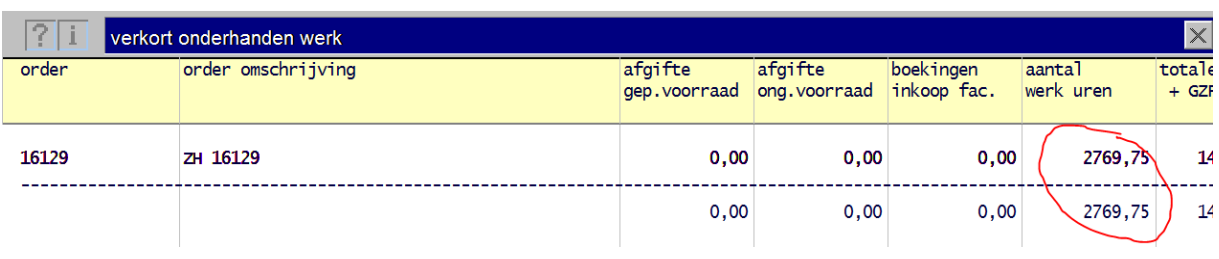